# **ESQUEMA DE ACTIVACIÓN DE ALERTAS TEMPRANAS EN TELEVISIÓN DIGITAL GENERADAS A TRAVÉS DE UNA IDE**

*SCHEME ACTIVATION OF EARLY ALERTS IN DIGITAL TELEVISION GENERATED THROUGH AN IDE*

#### **VILLIE MOROCHO; ROSARIO ACHIG; FABIAN SANTANDER; SEBASTIAN BAUTISTA**

DEPARTAMENTO DE CIENCIAS DE LA COMPUTACION. FACULTAD DE INGENIERIA. UNIVERSIDAD DE CUENCA. Av. 12 de Abril s/n, Cuenca –Ecuador, e-mail: villie.morocho@ucuenca. edu.ec; rosario.achig@ucuenca.edu.ec; fabian.santander@ucuenca.edu.ec; sebastian.bautista@ucuenca. edu.ec

Recibido: 29 de julio de 2017 / Aceptado: 12 de noviembre de 2017

#### **RESUMEN**

La detección o generación de mapas de vulnerabilidad no es suficiente para conseguir salvar vidas humanas en el caso de un evento de desastre natural. La posibilidad de generar alertas a la población a su debido momento, es una contribución necesaria para que el impacto sea minimizado. Este documento presenta la posibilidad de proporcionar información al ciudadano por diferentes medios, entre los que se destaca el uso del Sistema de Alertas Tempranas de la Televisión Digital Terrestre (TDT) por medio del protocolo EWBS y el envío de información adicional a través de aplicaciones interactivas. La integración a la Infraestructura de Datos Espaciales (IDE) permite que la información enviada al ciudadano, pueda ser tomada de fuentes oficiales actualizadas e incorporadas a través de este tipo de plataformas así como también presenta posibilidades de utilizar herramientas para la gestión de información en la generación de códigos de alerta para TDT.

**Palabras Clave**: Televisión Digital, Alertas tempranas, Infraestructura de Datos Espaciales.

#### **ABSTRACT**

Detection or generation of vulnerability maps is not enough to save lives in the event of a natural disaster event. The possibility of generating alerts to the population in due course is a necessary contribution so that the impact is minimized. This document presents the possibility of providing information to the citizen through different means, including the use of the Early Warning System of Digital Terrestrial Television (DTT) through the EWBS protocol and the sending of additional information through interactive applications. Integration to the Spatial Data Infrastructure (SDI) allows that the information, for the citizen, can be taken from official source which can be updated and incorporated through these types of platforms. This paper also presents possibilities to use tools for information management in generating DTT alert codes.

**Keywords**: Digital Television, Early alerts, Spatial Data Infrastructure.

## **INTRODUCCIÓN**

La comprensión del territorio con sus dinámicas, cambios y adaptaciones es una entrada al abordaje de la vulnerabilidad (Bohle, 1993). La comprensión de los sistemas urbanos y rurales, el desarrollo socioeconómico, los modelos de gestión, el rol de las instituciones, su perfil cultural, entre otros temas, permite caracterizar la complejidad del territorio y al mismo tiempo permite comprender sus debilidades intrínsecas y sus capacidades. Desde una óptica de gestión de riesgos de desastres, son éstas características y las medidas que se tomen las que generarán acciones para la reducción (Morocho, 2013).

La vulnerabilidad ayuda no sólo a comprender grados de exposición del territorio, sino que en una visión integral, ayuda a la planificación adecuada del territorio. Sin embargo, en muchos casos la planificación referente a la vulnerabilidad no es suficiente para conseguir salvar vidas humanas en el caso de un evento de desastre natural. La posibilidad de generar alertas a la población a su debido momento, es una contribución necesaria para que el impacto sea minimizado.

Este documento presenta la posibilidad de proporcionar información al ciudadano por diferentes medios entre los que se destaca el uso del Sistema de Alertas Tempranas de la Televisión Digital Terrestre (TDT) por medio del protocolo EWBS y el envío de información adicional a través de aplicaciones interactivas.

La integración a la Infraestructura de Datos Espaciales (IDE) permite que la información enviada al ciudadano pueda ser tomada de fuentes oficiales actualizadas e incorporadas a través de este tipo de plataformas, así como también presenta posibilidades de utilizar herramientas para la gestión de información en la generación de códigos de alerta para TDT.

#### MOVIMIENTOS EN MASA

Los deslizamientos son movimientos en masa de origen geológico, que ocurren en derrumbes, asentamientos, corrimientos, desplazamientos, formación de grietas, colapso de cavernas o minas, caída de rocas, desprendimiento (lento o rápido) sobre laderas o taludes de vías, canales, excavaciones (SGR, 2014).

La Secretaría de Gestión de Riesgos (SGR) genera escenarios cuando existen áreas que según el mapa del Instituto Nacional de Meteorología e Hidrología (INAMHI) tienen probabilidades mayores al 60% de precipitación sobre o bajo la normal. La información más reciente que se dispone corresponde a diciembre de 2016. El escenario de probabilidad de generación de movimientos en masa para este período determina que los cantones con mayor porcentaje de población en zonas con amenaza de deslizamientos y de alta probabilidad de precipitaciones son: Cuenca, Paute y Gualaceo en la provincia de Azuay; Tena en la provincia de Napo y El Empalme en la provincia de Guayas (SGR, 2016a).

Los principales riesgos naturales que afectan al país son los sismos, el fenómeno de El Niño, las erupciones volcánicas, las inundaciones, las sequías y los incendios forestales. Según la SGR, recuperarse de estos desastres supone un fuerte gasto, a lo que se suman tareas de seguimiento y prevención, además de otras partidas como evacuación preventiva, ayudas, simulacros nacionales y campañas de información. (El Comercio, 2016)

La SGR se encuentra trabajando en sistemas de alertas oportunas en los casos del Volcán Cotopaxi, Oleajes y Tsunami. Este trabajo presenta una importante alternativa para implementación de alertas de emergencia en el caso de movimientos masa en diferentes zonas de la provincia del Azuay (SGR, 2016b).

### LA TELEVISIÓN DIGITAL TERRESTRE (TDT)

Es el resultado de la aplicación de la tecnología digital a la señal de televisión, para transmitirla por medio de ondas hercianas terrestres, es decir, aquellas que se transmiten por la atmósfera sin necesidad de cable o satélite y se reciben por medio de antenas UHF convencionales (Ministerio de Energía, Turismo y Agenda Digital - España, 2017a).

Entre las principales ventajas que proporciona la TDT están una mejor calidad de video, imagen y sonido, así como un mayor número de canales e interactividad con el espectador (MINTEL - Ecuador, 2017a).

Aplicaciones Interactivas

La interactividad es la capacidad de ofrecer contenidos adicionales a los programas de televisión, permitiendo al usuario ver informaciones asociadas al contenido audiovisual, la programación de los canales, participar en concursos, votaciones, comprar productos o servicios, e incluso participar en los propios programas de televisión utilizando el control remoto. La interactividad es posible gracias a aplicaciones que complementan la programación (Ministerio de Energía, Turismo y Agenda Digital - España, 2017b).

La interactividad puede ser local o remota.

Local**.** Este tipo de aplicaciones permiten acceder únicamente al contenido interactivo que dispone localmente la aplicación, no pudiendo acceder a información extra o enviar información a un receptor.

Remota. Este tipo de aplicaciones permite acceder a contenido extra adicional a la información local, pudiendo extraer de un servidor. Esto se da en base al uso de un canal de retorno que debe disponer el receptor.

Ginga-NCL-Lua es un entorno de programación para la televisión digital interactiva.

GINGA. Es un middleware desarrollado por los laboratorios de Telemidia de la Universidad Católica de Rio de Janeiro (PUC Rio) y LAVID de la Universidad Federal de Paraiba (UFPB). Se encuentra como una capa intermedia entre el sistema operativo y el hardware permitiendo el desarrollo de aplicaciones de televisión digital donde el programador no se preocupa de la comunicación entre el hardware y el sistema operativo.

NCL. Es un lenguaje declarativo para documentos hipermedia basados en NCM – Nested Context Model (PUC-Rio) diseñado por TeleMidia Labs – PUC Rio. Mediante el Lenguaje NCL podemos especificar: qué, dónde, cómo y cuándo se van a presentar los elementos multimedia a través de una estructura XML. Mediante esta estructura en el <head> cabecera se especifica el dónde y cómo mientras que en el <br/>body> cuerpo especificamos el qué y cuándo presentar.

LUA. Es un lenguaje de script usado ampliamente gracias a su simplicidad y eficiencia, un caso de éxito es el juego World of Warcraft. Su nacimiento data del año 1993 en el laboratorio TecGraf de PUC Rio, desde entonces varios programadores han optado por su uso. La televisión digital es un entorno más en el cual muestra su eficiencia, pudiendo desarrollar scripts que complementan a los otros componentes para el desarrollo en una aplicación

#### LA TDT EN EL ECUADOR

Ecuador adoptó oficialmente el estándar ISDB-T INTERNACIONAL (Integrated Services Digital Broadcasting Terrestrial) en marzo del 2010, también se lo denomina ISDB-Tb, por sus adaptaciones brasileñas. De esta manera, Ecuador se alinea con un estándar adoptado en la mayoría de países de Latinoamérica (MINTEL - Ecuador, 2017b).

En 2011, mediante Acuerdo Interministerial No. 170 se creó el Comité Interinstitucional Técnico para la Introducción a la TDT en el Ecuador (CITDT), que aprobó el Plan Maestro de Transición a la TDT en 2012 estableciéndose fechas y fases para el apagón analógico en el país.

En 2013 se autorizó la operación temporal de estaciones de TDT y se aprobó el Reglamento Técnico en el que se establece que todos los televisores que ingresen al país deben contar con el sintonizador ISDB-T Internacional.

En 2015 se expidió la Norma Técnica de TDT para Ecuador, la que establece las condiciones para la operación de estaciones de TDT y en 2016 se inició el Concurso Público para la Adjudicación de Frecuencias de Radiodifusión y Televisión en Señal Abierta.

El apagón analógico que estaba previsto para el 30 de junio de 2017 en Ecuador se extenderá al menos un año, con el fin de realizar una transición progresiva a la televisión digital. El Ministerio de Telecomunicaciones y de la Sociedad de la Información (MINTEL) ha establecido que al menos el 90% de la población debe estar preparada para recibir en sus hogares la señal digital (MINTEL - Ecuador, 2017c).

Actualmente, en el país operan 577 estaciones de televisión, de las cuales 30 transmiten en señal digital con una concesión temporal para brindar servicio de TDT, en ciudades como: Quito, Guayaquil, Cuenca, Santo Domingo, Manta, Latacunga y Ambato (MINTEL - Ecuador, 2017d).

#### LA TDT COMO MEDIO PARA TRANSMITIR ALERTAS

Para enviar señales de alerta en televisión digital, se utiliza el protocolo EWBS (Emergency Warning Broadcasting System) que tiene como finalidad emitir un boletín de emergencia, alertando a la población ante un desastre inminente (Villacrés, 2013).

Los países de América Central y Sudamérica que adoptaron la norma ISDB-T han mostrado interés en el sistema EWBS, creando gran expectativa y realizando una serie de actividades con soporte técnico de Japón (ITU Association of Japan, 2013).

Para enviar la señal de alerta, es necesario identificar las zonas que posiblemente sean afectadas por algún tipo de desastre. Para ello, el DiBEG (Digital Broadcasting Experts Group) ha asignado una codificación a áreas específicas de América Central y Sudamérica (DiBEG, 2015). En el caso de Ecuador, las áreas que se han clasificado y codificado son los cantones. Estas codificaciones son transmitidas e interpretadas por las estaciones radiodifusión y emitidas a las áreas correspondientes.

GENERACIÓN DE CÓDIGOS PARA EL PROTOCOLO EWBS A TRAVÉS DE UNA IDE (Infraestructura de Datos Espaciales)

Los sistemas de información geográfica cada vez se van introduciendo en diferentes ámbitos, debido a que nos permiten obtener un conocimiento y reconocimiento del territorio desde el punto de vista geográfico urbano, rural y ambiental (Castillo Ibarra, 2014).

Para enviar una señal de alerta, los códigos de área suelen ser consultados e ingresados de manera manual en el paquete de transmisión, demandando tiempo muy importante en una situación de alerta. Por esta razón, se ha planteado el desarrollo de un visualizador de mapas que permita concentrar los códigos que representan a cada cantón, mediante la selección dinámica de las áreas de interés, utilizando las múltiples ventajas que ofrece una IDE, tales como: capas, servicios WMS, WFS, entre otros.

#### ESQUEMA DE LA SOLUCIÓN PROPUESTA

En la Figura 1 se presenta una solución para transmisión de alertas a través de la TDT. Como alternativa al uso de equipos de recepción, se ha utilizado un entorno de simulación.

En primer lugar, la entidad oficial de generación de alertas, en el caso de Ecuador, la SGR o institución autorizada, genera la información para ser transmitida a través de la señal de TDT, una vez que se active la alerta. Dicha información incluye el código del cantón, tipo/ subtipo de vulnerabilidad y el nivel de alerta.

Esta información es recibida por el sistema de transmisión de TDT mediante un servicio web y es enviada al televidente a través del protocolo de alerta de emergencia EWBS. Una vez disparado el evento, la aplicación interactiva se envía al usuario desde el servidor de aplicaciones. La interacción puede ser local o remota. En el caso de interactividad remota, se hará uso del canal de retorno por Internet para recuperar información adicional sobre el evento.

La capacidad integradora de la IDE permite que la geoinformación necesaria tanto para la generación de códigos de alerta, como para las eventuales interacciones del televidente con la plataforma, esté disponible desde varias fuentes de información a las que la IDE tiene acceso. La IDE se convierte en el núcleo donde se concentra información geoespacial para permitir que el usuario revise rutas de evacuación, puntos de encuentro, planes de emergencia, entre otros muchos mapas, y que además estos puedan estar actualizados por los entes oficiales. La interacción con la IDE utilizando un sistema de TDT permitiría incluso, que en casos de emergencia donde otros canales se pierdan, como es la red celular, se convierta este en un canal de mejor posibilidad de recuperación.

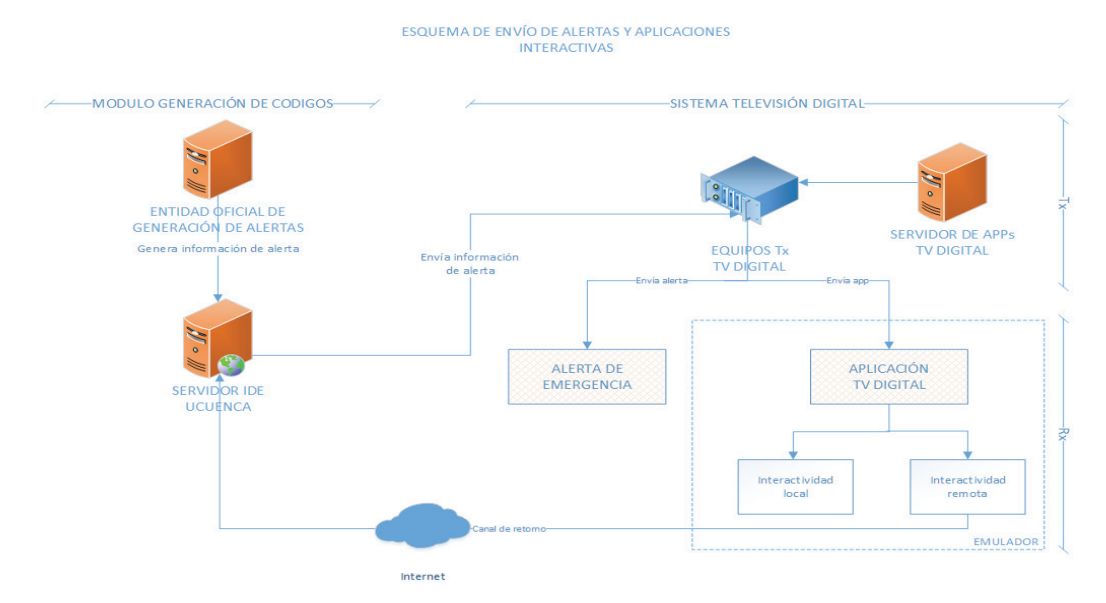

Figura 1. Esquema de envío de alertas y aplicaciones interactivas en TDT.

# MÓDULO DE GENERACIÓN DE CÓDIGOS PARA EWBS A TRAVÉS DE LA IDE UCUENCA

Preparación de la Información

Para seleccionar los cantones en el mapa es necesario disponer de la información geográfica que contemple a las áreas requeridas, en este caso se ha utilizado una capa de los cantones de Ecuador generada por el INEC (Instituto Nacional de Estadísticas y Censos), que actualmente está disponible en los servicios de la IDE UCuenca. Normalmente en los registros de esta capa no se dispone del atributo de la codificación que propone el DiBEG, por ende, se ha procedido a integrar y asignar la codificación a cada uno de los cantones existentes en la capa (Tabla 1), permitiendo disponer de la información requerida por medio de la información geográfica para el envío de una señal de alerta.

Esta información es almacenada y publicada en la base de datos espacial PostGIS y en el servidor de mapas GeoServer correspondientemente, para que esté disponible mediante los servicios WMS o WFS y pueda ser consumida por las distintas herramientas GIS que posee la IDE UCuenca u otros.

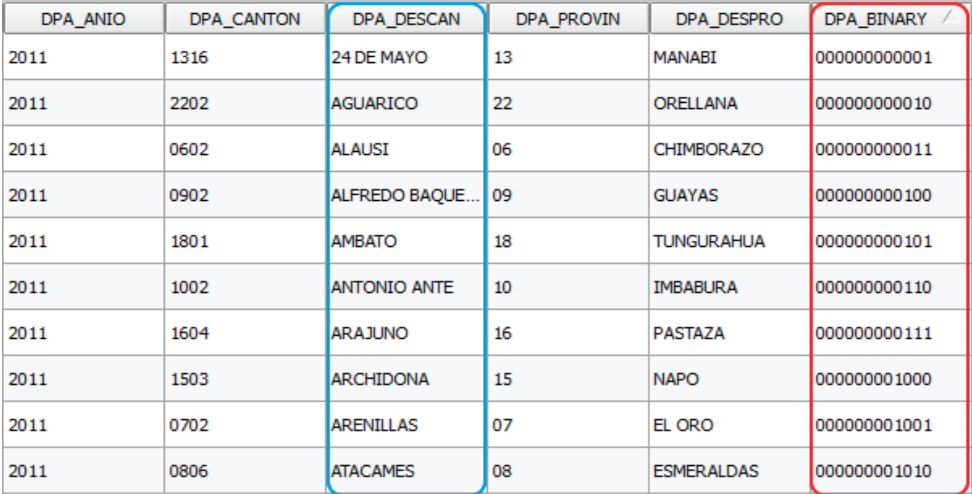

Tabla 1. Atributos de la capa cantones de Ecuador.

### Arquitectura del Módulo

Aprovechando la arquitectura que contempla la IDE UCuenca (Santander & Morocho, 2015), se implementó un nuevo módulo (Figura 2) que integra distintas herramientas y la información necesaria para disponer de un entorno de trabajo multidisciplinario.

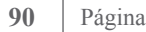

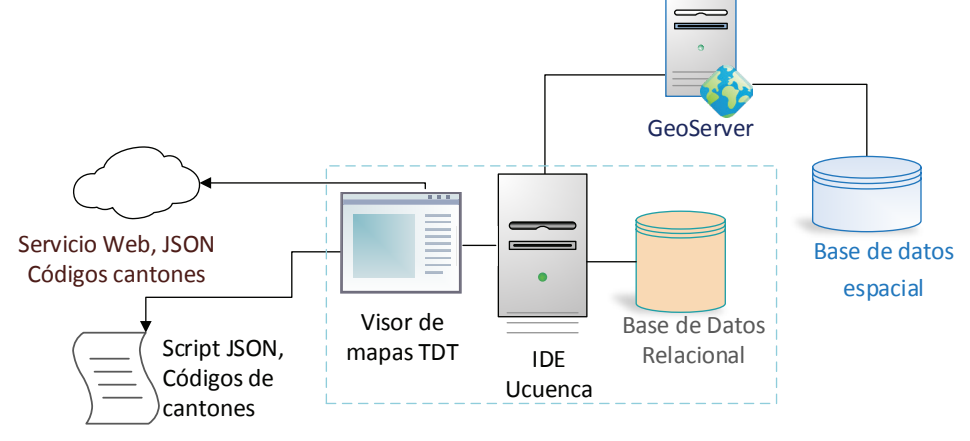

Figura 2. Arquitectura del módulo visualizador de mapas TDT.

Visualizador de Mapas TDT

Una vez vinculadas las distintas herramientas y servicios, se desarrolló un visualizador de mapas que sirvió como escenario para ampliar las distintas actividades encaminadas al análisis geográfico. Esta aplicación es capaz de brindar el apoyo necesario en la generación de un script que abarque las codificaciones de los cantones que se han identificado mediante el análisis y la interacción geográfica para enviar las alertas. Para tener acceso a las distintas funcionalidades que ofrece este visualizador, es necesaria una autenticación, debido a que el uso es exclusivo por parte de las entidades autorizadas para la generación de alertas, que poseen información sobre el evento.

Entre las características que conforman el visualizador TDT se destacan diversas iniciativas que ofrecen la simplificación del trabajo, mediante la manipulación de herramientas específicas.

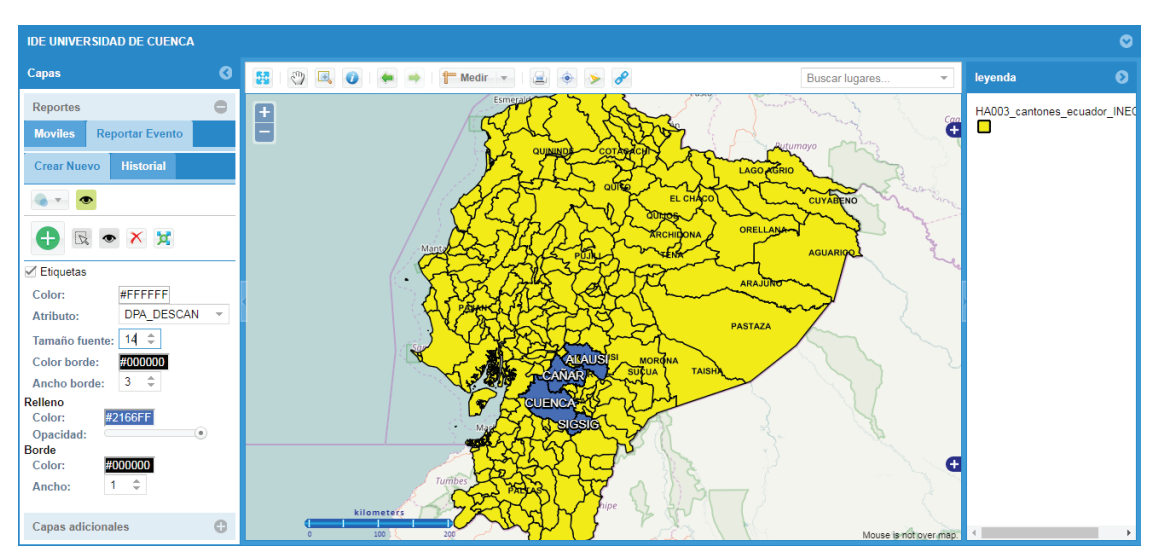

Figura 3. Visualizador de mapas TDT.

- Panel de graficación
	- » Selección de varios cantones mediante la graficación de un polígono.
	- » Selección de uno o varios cantones mediante clics.
	- » Asignación de estilos.
		- ◊ Color de relleno y borde del polígono.
		- ◊ Visualización y asignación de tamaño de etiquetas (atributos del polígono).
		- ◊ Opacidad del polígono.
- Registro y generación de la información

Una vez seleccionadas las áreas de interés, se procede a guardar y generar el script que abarque toda la información referente a los cantones. Para ello, en primera instancia el sistema realiza una captura del mapa con toda la información geográfica existente, para luego ingresar parámetros adicionales como título, tipo y descripción del evento (posibles eventos de vulnerabilidad).

La imagen capturada es almacenada en un directorio especifico, y los parámetros ingresados conjuntamente con la información de los cantones seleccionados en el mapa, son almacenados en la base de datos de la IDE UCuenca, para disponer de un historial de los eventos generados y ser consumidos mediante un servicio web, que facilita un script en formato JSON; este script puede ser descargado mediante la plataforma IDE o simplemente ser consumido por distintas aplicaciones.

• Elementos adicionales

El visualizador de mapas TDT, a más de poseer la información geográfica referente a los cantones del Ecuador, está diseñado para añadir capas adicionales existentes en el mismo servidor o de fuentes alternas mediante servicios de mapas web. De esta manera es posible tener información que pueda enriquecer la perspectiva de las áreas seleccionas, ya que la imagen capturada va a ser consumida por la aplicación de TDT para ser presentada al usuario.

# APLICACIÓN INTERACTIVA

La aplicación interactiva tiene como objetivo informar a la población de los lugares donde se presente una emergencia, de manera que ésta reciba información útil y veraz sobre el evento, como zonas seguras, rutas de evacuación, que le permitan tomar decisiones.

### Análisis y Diseño de la Aplicación

La aplicación considera su ejecución desde el momento que se genera un evento de deslizamiento, considerando el uso de texto e imágenes (un número mayor a 10), en caso de que la interacción sea local, la aplicación será embebida en el receptor, caso contrario tendrá la posibilidad además de hacer uso de un servidor para conectarse a Internet para descarga de información, texto e imágenes.

En cuanto a la accesibilidad, ésta es universal, dirigida a niños, adolescentes, adultos o adultos mayores, donde el tipo de control a utilizar será un mando a distancia, que es el control remoto en una televisión. La aplicación se ejecutará en un televisor con un STB que tenga soporte para ejecutar aplicaciones interactivas GINGA-NCL.

El flujo de la aplicación se presenta a través de un diagrama de procesos (Figura 4). El proceso inicia cuando se transmite la aplicación a una zona determinada de televidentes, se inicia la interactividad y el sistema muestra el menú principal al usuario el cual selecciona la opción deseada, luego el sistema identifica la opción pudiendo tener los siguientes subprocesos: Situación Actual y despliegues de menús si ha elegido Información Útil o Zonas Seguras. En cualquiera de los casos anteriores el proceso termina cuando el sistema presenta información al usuario y éste puede retornar al menú principal.

Para realizar el diseño de las interfaces se ha tomado en cuenta varios aspectos. En cuanto a la ubicación de elementos multimedia, se da mayor énfasis a la ubicación de elementos en zonas donde el televidente presta más atención (Bernal & Valencia, 2013). Además, se considera evitar el uso del redimensionamiento de la programación ya que presentan algunos inconvenientes. Adicionalmente, se analizaron las plantillas generadas de forma automática por una herramienta multiplataforma (Pillajo, Ochoa, & Acosta, 2016), para seleccionar las que se utilizarán en el proyecto.

En lo referente al contenido que se visualizará dentro de la aplicación se ha considerado información extraída desde la SGR y el Ministerio Coordinador de Seguridad a través de la Aplicación móvil Ecuador Seguro (Ministerio Coordinador de Seguridad, 2017), obteniendo el esquema presentado en la Figura 5. En primer lugar se presenta información de la situación actual de la alerta. A continuación se podrán visualizar recomendaciones generales y específicas sobre los deslizamientos. Finalmente se presenta información sobre rutas de evacuación y sitios seguros, en caso de presentarse una emergencia.

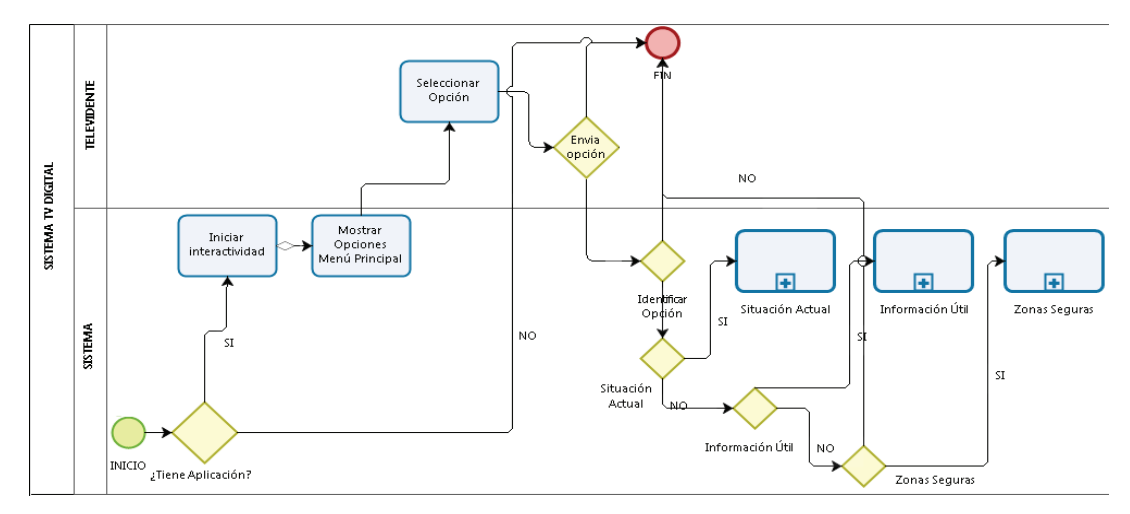

Figura 4. Diagrama de procesos.

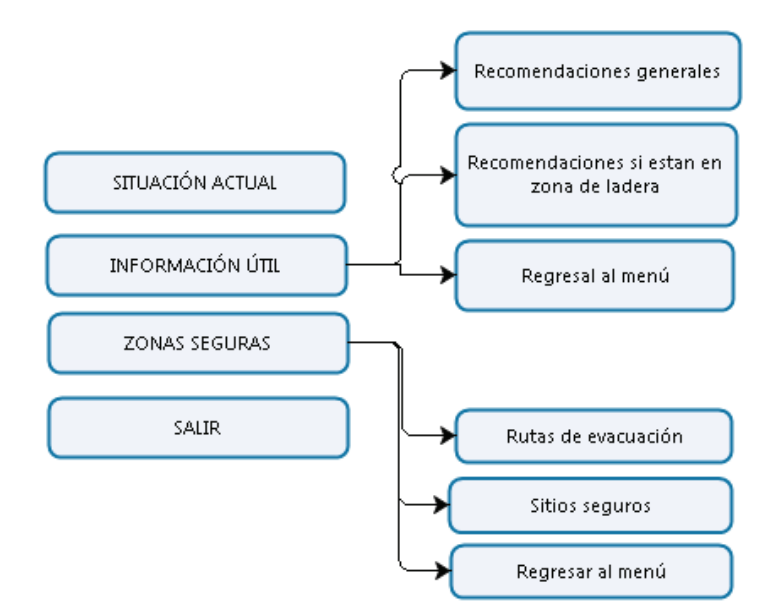

Figura 5. Esquema de menús de la aplicación interactiva.

Desarrollo de la aplicación

Para el desarrollo de la aplicación se está usando la plataforma de software Eclipse, a la cual se han incorporado dos plugins:

- NCL-Eclipse, que permite codificar en lenguaje NCL y corregir errores de sintaxis y de relación entre los componentes
- NCL-Lua, que permite codificar en lenguaje de scripting Lua, útil para realizar procesos matemáticos.

Para la ejecución de aplicaciones NCL se utiliza Ginga-NCL. En la Figura 6 se muestran las herramientas utilizadas en el entorno de desarrollo.

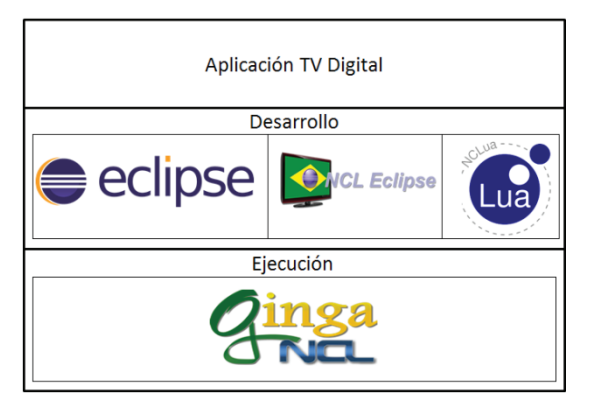

Figura 6. Entorno de desarrollo.

Si el receptor dispone de un canal de retorno por Internet, se puede obtener información proveniente del servidor IDE UCuenca extrayendo imágenes e información actualizada.

El diagrama de enlaces entre nodos de la aplicación se muestra en la Figura 7, donde se aprecia una vista funcional de la aplicación.

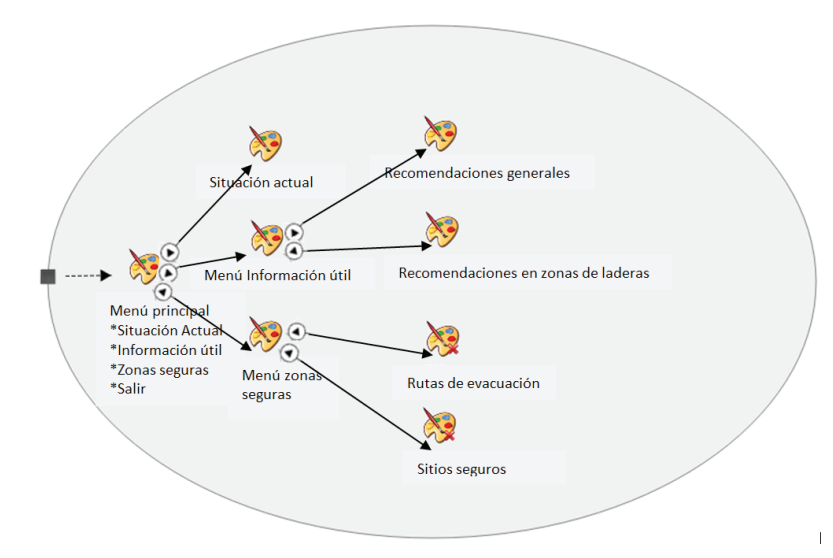

Figura 7. Diagrama NCL Composer.

### **RESULTADOS**

Como se ha mencionado anteriormente, el resultado del módulo de generación de códigos para EWBS es un script en formato JSON que podrá ser consumido mediante un servicio web.

El script está diseñado con una estructura simple para que pueda ser interpretado fácilmente. En el script se integra toda la información que requiere el Sistema de TDT para lanzar las alertas. Esta información básicamente incluye los siguientes parámetros:

- Fecha
- Título del evento
- URL imagen
- Tipo de evento
- **Descripción**
- Cantones:
	- » Nombres
	- » Códigos

En la Figura 8 se puede ver un ejemplo del Script que contiene información de la alerta.

```
"date": "2017-06-20 17:30:14.95-05",
"img": "http://ide.ucuenca.edu.ec/resources/images/registros/tdt/7.png",
 "descrip": "Deslizamientos producidos en la Zona X",
 "id": 7.
 "nom": "Deslizamiento en la zona X",
 "tip event": "Deslizamientos",
 "cantones": [
  -1
   "DPA_BINARY": "000010111111",
   "DPA CANTON": "2401",
  "DPA DESCAN": "SANTA ELENA",
  "DPA PROVIN": "24",
   "DPA DECIM": "191",
   "DPA DESPRO": "SANTA ELENA",
   "DPA ANIO": "2011",
  "DPA_VALOR": "0"
 \mathcal{F}"DPA BINARY": "000010000010",
  "DPA_CANTON": "1310",
  "DPA DESCAN": "PAJAN",
  "DPA_PROVIN": "13",
   "DPA_DECIM": "130"
   "DPA DESPRO": "MANABI",
   "DPA ANIO": "2011",
  "DPA_VALOR": "0"
 \mathcal{L}"DPA BINARY": "000010010000",
"DPA CANTON": "0914",
   "DPA DESCAN": "PEDRO CARBO",
  "DPA PROVIN": "09",
  "DPA_DECIM": "144",
   "DPA DESPRO": "GUAYAS",
   "DPA ANIO": "2011",
   "DPA VALOR": "0"
  \mathbf{F}
```
Figura 8. Script JSON con información de alerta.

Escenario de Pruebas de la Aplicación Interactiva

El escenario de pruebas considerado es una máquina virtual con sistema operativo Fedora Linux y simulador Ginga-NCL de Telemidia (Gomes Soares, 1991), el mismo que a través de Eclipse permite ejecutar la aplicación. El objetivo es probar la aplicación empleando interactividad local y hacer uso del canal de retorno accediendo al servidor IDE UCuenca a través de Internet.

Una vez que la aplicación fue probada en el simulador fue necesario hacer cambios en las imágenes ya que presentaban distorsiones especialmente si contenían texto, por lo que todo lo referente a texto fue presentado a través de scripts Lua. Con la opción de mostrar información adicional en caso de disponer un canal de retorno, se generaron las peticiones al servidor IDE UCuenca pudiendo obtener información textual e imágenes satisfactoriamente. En la Figura 9 se observan algunas capturas de pantallas con opciones de la aplicación mientras se visualiza la programación televisiva.

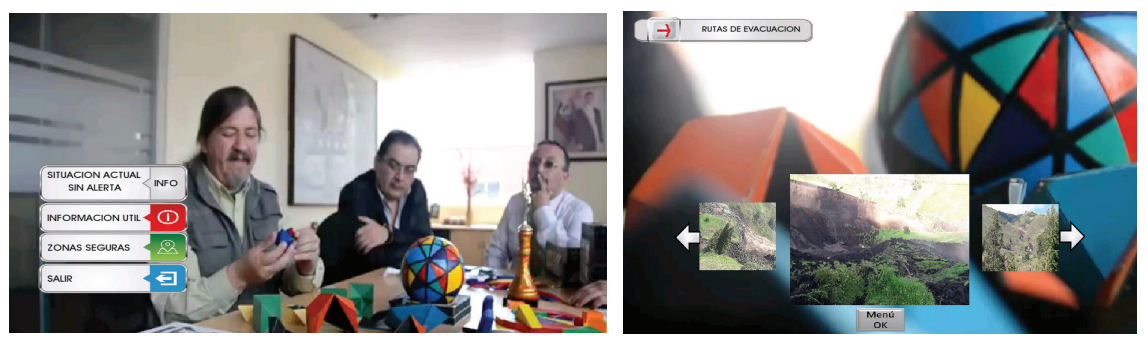

Figura 9. Capturas de pantallas de la aplicación interactiva.

### **CONCLUSIONES**

Conseguir alertar a la población en caso de desastres naturales, es un beneficio humanitario que debe aprovechar del desarrollo tecnológico. En varios países el apagón analógico se ha dado ya, y los sistemas de Televisión Digital Terrestre han empezado a funcionar. Sin embargo, las limitaciones con las aplicaciones existentes en dichos sistemas, desaprovechan en gran medida las capacidades tecnológicas de estas soluciones. Conseguir incentivar el uso de algunas características específicas de estos sistemas, como es el sistema de alertas tempranas dentro del protocolo EWBS es un aporte para que el usuario de la tecnología de TDT aproveche otras ventajas como el tener información de alerta temprana con mayor agilidad. Considerándose además que la población mayoritariamente tiene en su haber un equipo de TV, la posibilidad de aportar a la prevención de pérdidas humanas en casos de desastres naturales, tiene un aporte a la posibilidad futura de generación de aplicaciones interactivas en este campo y que su efecto sobre la cantidad de individuos, al contrario de otros sistemas de alerta temprana, puede ser en un porcentaje mucho mayor al alcance de dichos otros sistemas.

#### **AGRADECIMIENTOS**

A la Universidad de Cuenca por el financiamiento de la investigación dentro del proyecto "Geoprocesamiento IDE como apoyo al análisis de vulnerabilidades y planificación territorial" ganador del XV concurso DIUC.

#### **REFERENCIAS**

- Bernal, I., & Valencia, J. (2013). Desarrollo de Aplicaciones Interactivas para TV Digital orientadas a formar a la Población en Desastres. Revista Politécnica, 78-86.
- Bohle, H. G. (1993). The geography of vulnerable food systems. Coping with Vulnerability and Criticality. Case Studies on Food Insecure People and Paces. Freiburg Studies in Development Geography., (págs. 15-29). Recuperado el 28 de 07 de 2017
- Castillo Ibarra, D. (2014). LA IMPORTANCIA DE LOS SISTEMAS DE INFORMACION GEOGRÁFICA (SIG) Y ESTUDIO DE CASO APLICANDO LOS SIG. Obtenido de https:// sb11ceab1a24314f4.jimcontent.com/download/version/1404017189/module/9022315070/

name/SIG%20DANIEL%20IBARRA.pdf.

- DiBEG. (2015). DiBEG. Recuperado el 28 de 07 de 2017, de http://www.dibeg.org/techp/aribstd/ international\_harmonization/151130\_ISDB-T\_Harmonization\_Document\_EWBS\_en.pdf
- El Comercio. (2016). Actualidad. Recuperado el 28 de 07 de 2017, de http://www.elcomercio. com/actualidad/ecuador-volcan-pululahua-riesgos-turismo.html
- Gomes Soares, L. F. (1991). TeleMidia Lab. Recuperado el 28 de 07 de 2017, de http://www. telemidia.puc-rio.br/about/
- ITU Association of Japan. (2013). Estandarización del Sistema de Alertas de Emergencia EWBS. Obtenido de en América Central y Sudamérica: http://www.dibeg.org/news/2013/1310\_An\_ Article about the Standardization of EWBS/nb25-4 web-6 bt-ewbs spanish.pdf
- Ministerio Coordinador de Seguridad. (2017). Aplicación Ecuador Seguro. Recuperado el 28 de 07 de 2017, de https://play.google.com/store/apps/details?id=activities.riesgo.yacare.com. ec.appriesgo&hl=es\_419
- Ministerio de Energía, Turismo y Agenda Digital España. (2017a). Televisión Digital. Recuperado el 28 de 07 de 2017, de http://www.televisiondigital.gob.es/TDT/Paginas/tdt. aspx
- Ministerio de Energía, Turismo y Agenda Digital España. (2017b). Televisión Digital Interactividad. Recuperado el 28 de 07 de 2017, de http://www.televisiondigital.gob.es/ TelevisionDigital/tecnologias/Interactividad/Paginas/interactividad.aspx
- MINTEL Ecuador. (2017a). TDT Ecuador. Recuperado el 28 de 07 de 2017, de https:// tdtecuador.mintel.gob.ec/que-es-la-tdt/
- MINTEL Ecuador. (2017b). Antecedentes TDT. Recuperado el 28 de 07 de 2017, de https:// tdtecuador.mintel.gob.ec/antecedentes-tdt/
- MINTEL Ecuador. (2017c). MINTEL reprograma el cronograma de evolución a la TDT. Recuperado el 28 de 07 de 2017, de https://tdtecuador.mintel.gob.ec/que-es-tdt/
- MINTEL Ecuador. (2017d). Ciudades con cobertura TDT. Recuperado el 28 de 07 de 2017, de https://tdtecuador.mintel.gob.ec/normativas-para-concesionarios-de-senal-abierta/
- Morocho, V. (2013). Aportes a la lectura de la vulnerabilidad, a partir de los resultados de los análisis realizados a nivel cantonal. Repositorio CEDIA. Obtenido de http://repositorio. cedia.org.ec/handle/123456789/866
- Pillajo, C., Ochoa, J., & Acosta, F. (2016). Herramienta multiplataforma para generación automática de aplicaciones interactivas Ginga-NCL basado en plantillas. MASKAY, 8-12.
- Santander, F., & Morocho, V. (2015). De los rígidos códigos internos de una IDE a un ambiente gráfico de administración y gestión: IDE Ucuenca V3.5. Revista Geoespacial ESPE(12), 45-56.
- SGR. (2014). CATÁLOGO DE EVENTOS ADVERSOS. Recuperado el 28 de 07 de 2017, de https://eventosadversos.gestionderiesgos.gob.ec/documentos/CATALOGO\_EVENTOS.pdf
- SGR. (2016a). Escenario de probabilidad de generación de movimientos de masa. Recuperado el 28 de 07 de 2017, de Diciembre-2016: http://www.gestionderiesgos.gob.ec/wp-content/ uploads/downloads/2016/12/Escenario\_Mensual\_MOV\_Diciembre2016.pdf
- SGR. (2016b). Escenarios. Recuperado el 20 de 07 de 2017, de http://www.gestionderiesgos.gob. ec/escenarios/
- Villacrés, D. (29 de 05 de 2013). Ecuador, Implementación de un Sistema Piloto de Transmisión de Alerta de Emergencia sobre la Televisión Digital Terrestre en el. Obtenido de http:// repositorio.espe.edu.ec: http://repositorio.espe.edu.ec/xmlui/handle/21000/6691